# **Alienware Alpha**

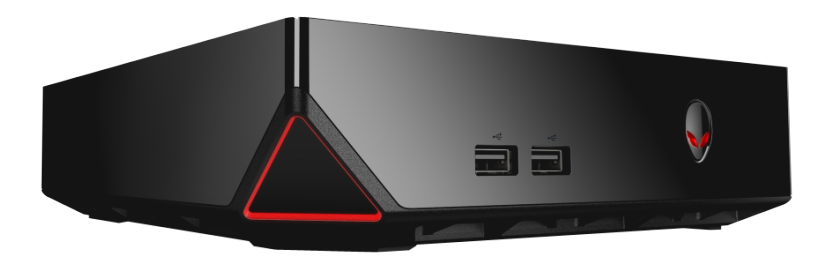

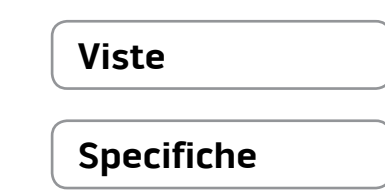

**N.B.:** le immagini in questo documento potrebbero differire dal proprio computer in base alla configurazione ordinata.

**Copyright © 2014 Dell Inc. Tutti i diritti riservati.** Questo prodotto è protetto dalle leggi degli Stati Uniti sul copyright internazionale e sulla proprietà intellettuale. Dell e il logo Dell sono marchi di Dell Inc. negli Stati Uniti e/o in altre giurisdizioni. Tutti gli altri marchi e nomi citati in questo documento possono essere marchi delle rispettive aziende.

2014 ‑ 09 Rev. A00 Modello di conformità: D07U | Tipo: D07U001 Modello computer: Alienware Alpha

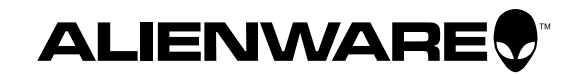

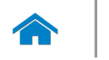

# <span id="page-1-0"></span>**Anteriore**

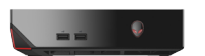

[Anteriore](#page-1-0)

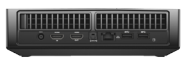

[Posteriore](#page-2-0)

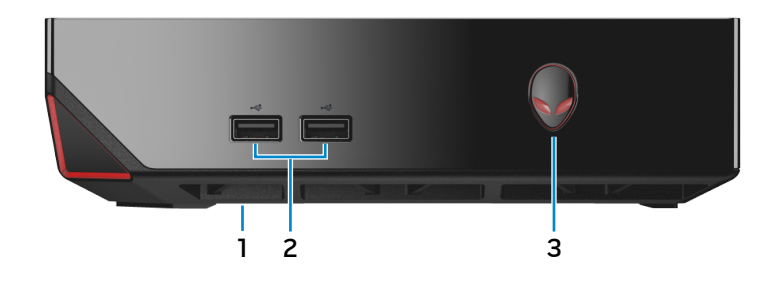

# **1 Porta USB 2.0 (sotto il coperchio della porta USB)**

Collegare un ricevitore Bluetooth/wireless per tastiera senza fili, mouse e così via.

# **2 Porte USB 2.0 (2)**

Consente di collegare le periferiche, quali dispositivi di archiviazione, stampanti e altro. Offre una velocità di trasferimento dati fino a 480 Mbps.

#### **3 Accensione**

Premere per accendere il computer se è spento o in stato di sospensione.

Premere per arrestare il computer se è acceso.

Tenere premuto per 4 secondi per forzare l'arresto del computer.

**A.B.:** è possibile personalizzare il comportamento del pulsante di accensione in Opzioni alimentazione. Per ulteriori informazioni, vedere Io e il mio Dell all'indirizzo **dell.com/support**.

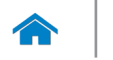

# <span id="page-2-0"></span>**Posteriore**

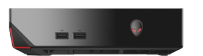

[Anteriore](#page-1-0)

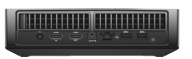

[Posteriore](#page-2-0)

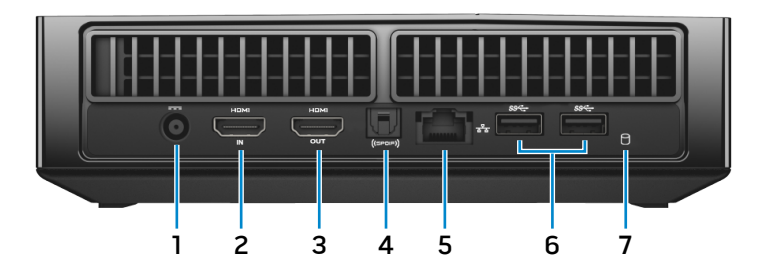

## **1 Porta dell'adattatore di alimentazione**

Collegare un adattatore di alimentazione per fornire alimentazione al computer.

## **2 Porta di ingresso HDMI**

Collegare una console di gioco, un riproduttore Blu-ray o altri dispositivi con uscita HDMI abilitati.

#### **3 Porta di uscita HDMI**

Collegare un monitor, un TV o altri dispositivi con ingresso HDMI abilitato. Fornisce un'uscita video e audio.

#### **4 Porta ottica S/PDIF**

Consente di collegare un amplificatore, altoparlanti o un TV come uscita audio digitale tramite i cavi ottici.

#### **5 Porta di rete**

Consente di connettere un cavo Ethernet (RJ45) da un router o un modem a banda larga per l'accesso alla rete o a Internet.

I due indicatori accanto alla porta indicano lo stato della connessione e l'attività di rete.

# **6 Porte USB 3.0 (2)**

Consente di collegare le periferiche, quali dispositivi di archiviazione, stampanti e altro. Offre una velocità di trasferimento dati fino a 5 Gbps.

#### **7 Indicatore di attività del disco rigido**

Si accende quando il computer è in fase di lettura da o scrittura sul disco rigido.

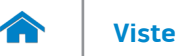

# <span id="page-3-0"></span>**Dimensioni e peso**

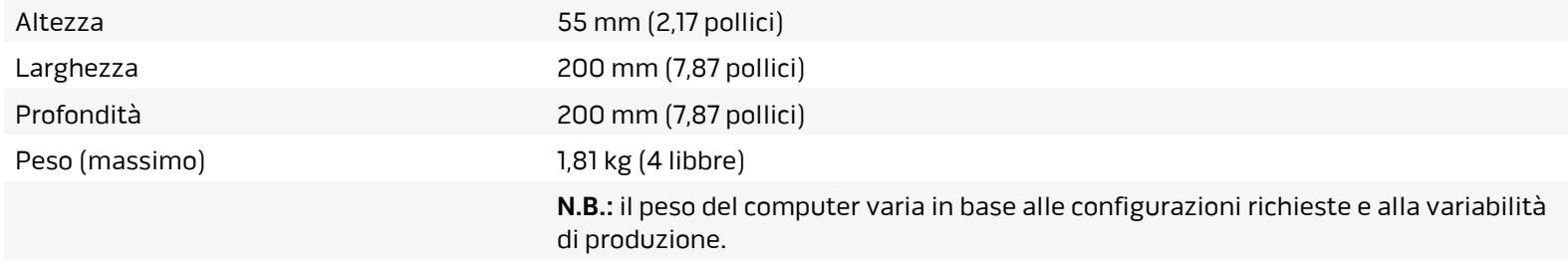

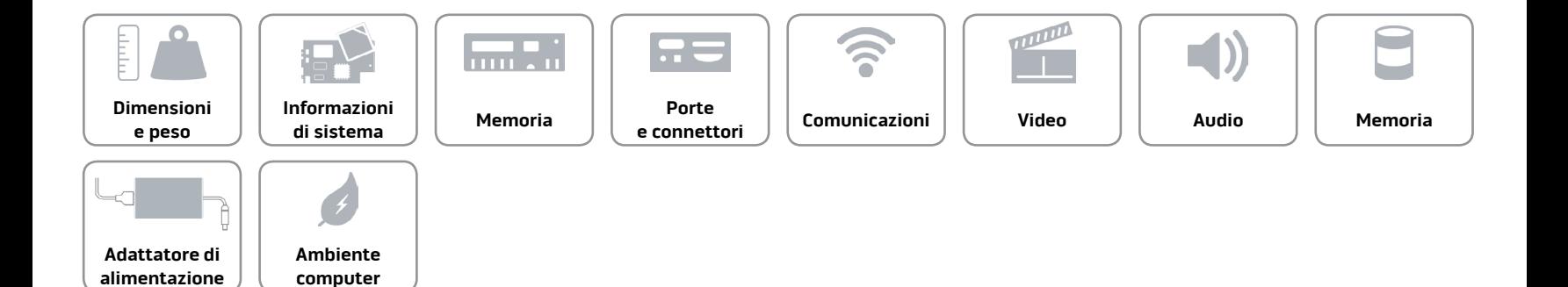

**[alimentazione](#page-11-0)**

**computer**

# <span id="page-4-0"></span>**Informazioni di sistema**

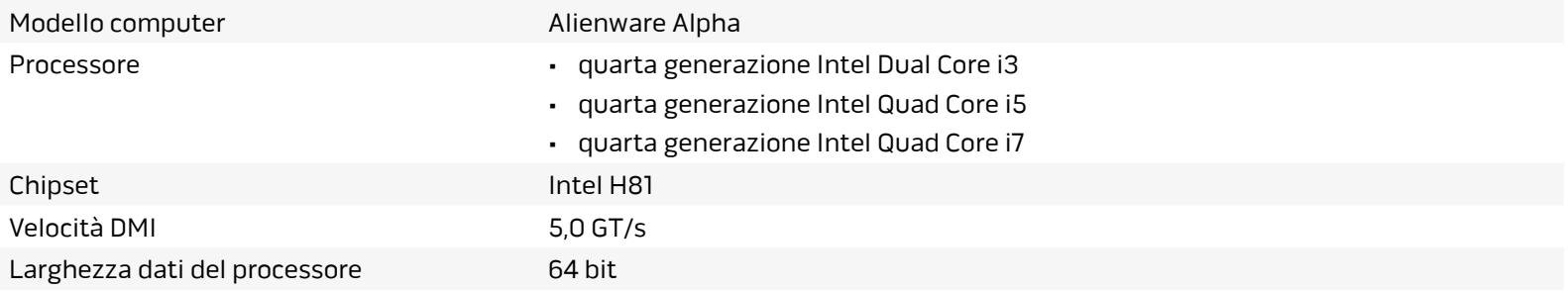

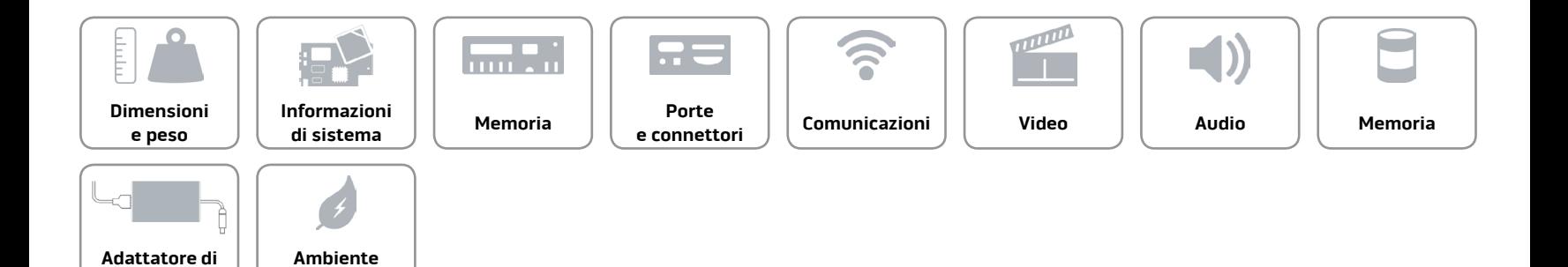

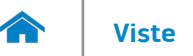

#### <span id="page-5-0"></span>**Memoria**

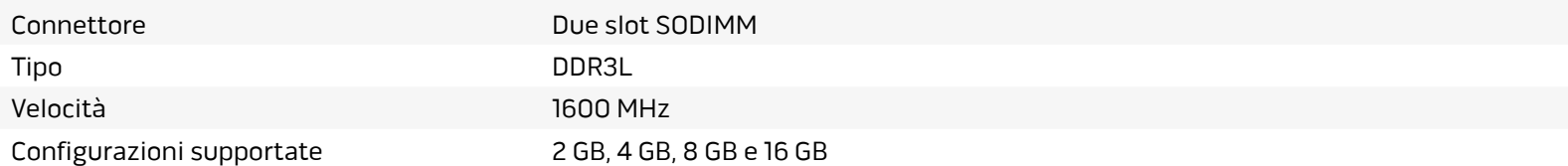

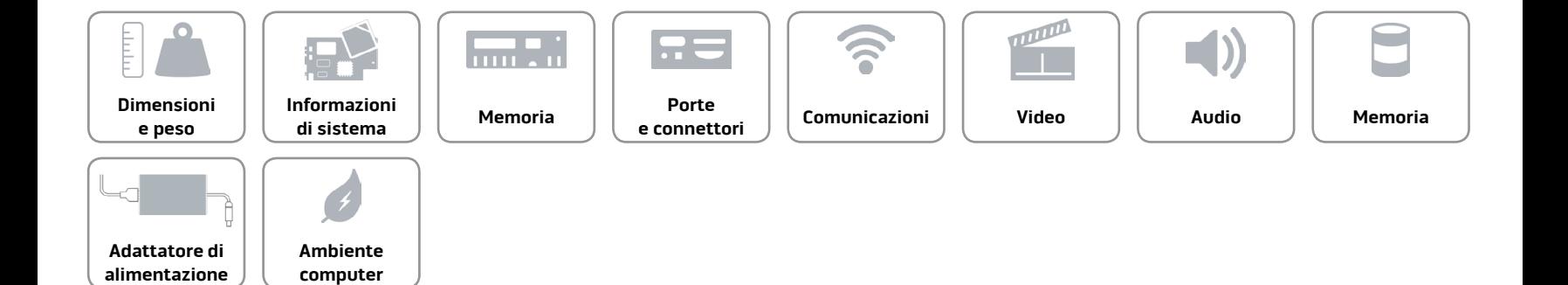

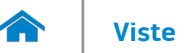

# <span id="page-6-0"></span>**Porte e connettori**

**[alimentazione](#page-11-0)**

**computer**

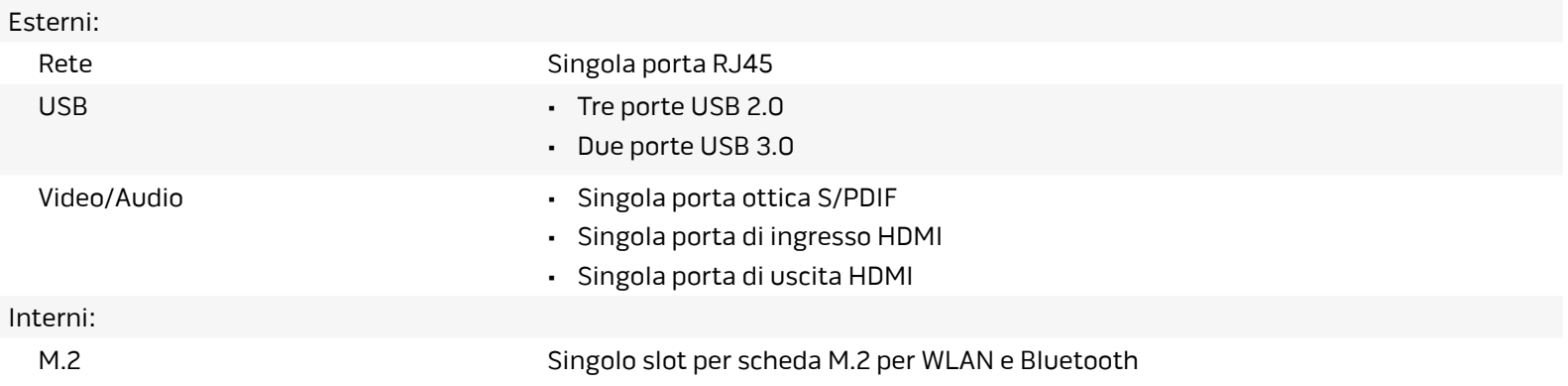

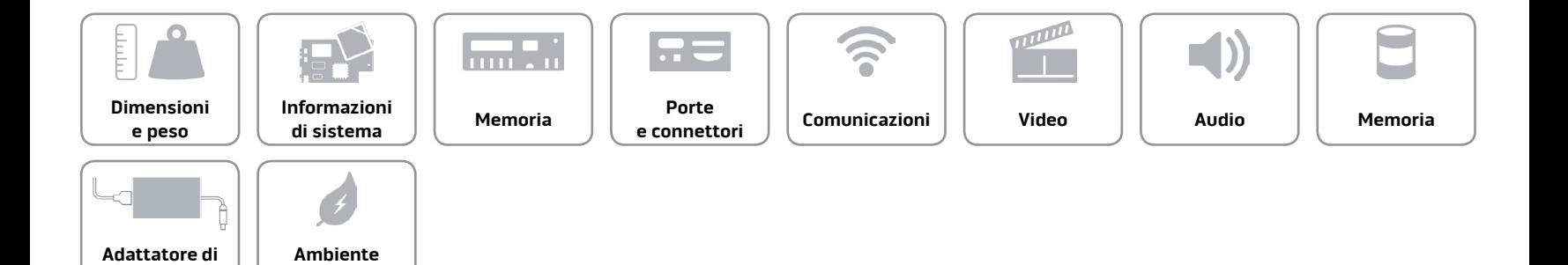

# <span id="page-7-0"></span>**Comunicazioni**

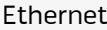

Controller Ethernet Realtek RTL8151 10/100/1000 Mbps integrato sulla scheda di sistema

- Modalità senza fili  **Mi-Fi 802.11** a/g/n
	- Wi-Fi 802.11 a/g/n/ac
	- Bluetooth 4.0

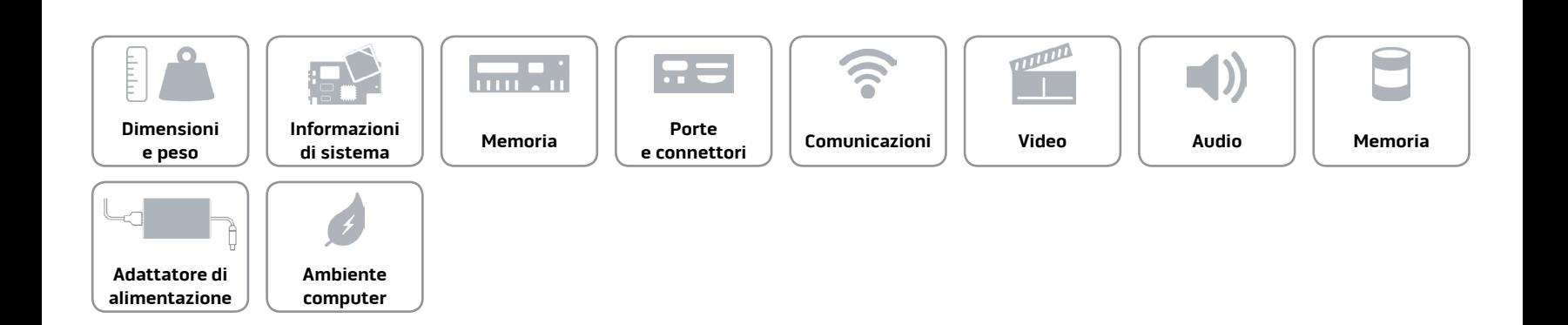

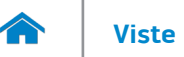

#### <span id="page-8-0"></span>**Video**

Controller GPU NVIDIA GeForce Memoria GDDR5 da 2 GB

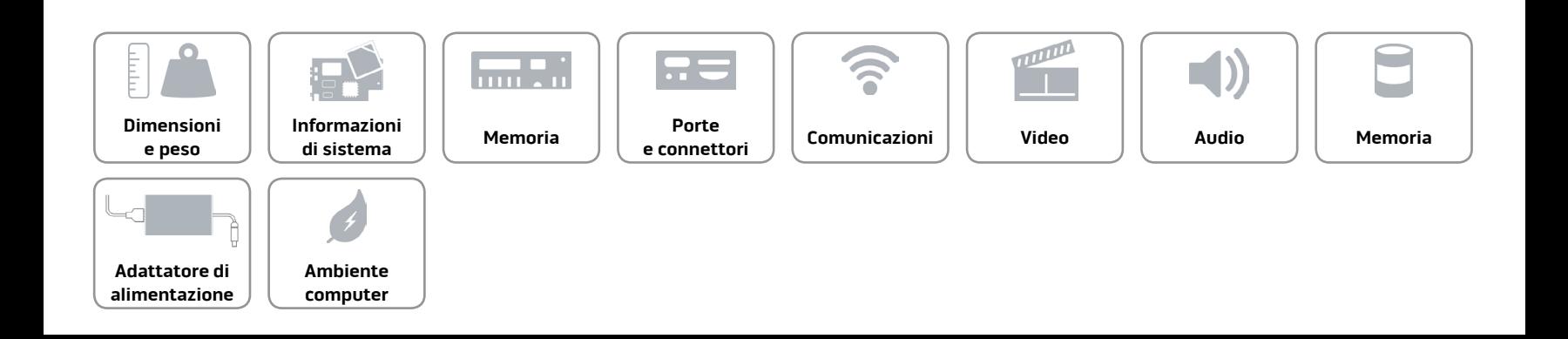

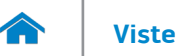

#### <span id="page-9-0"></span>**Audio**

- Controller Intel HD Audio
	- Realtek ALC3220 per uscita ottica S/PDIF

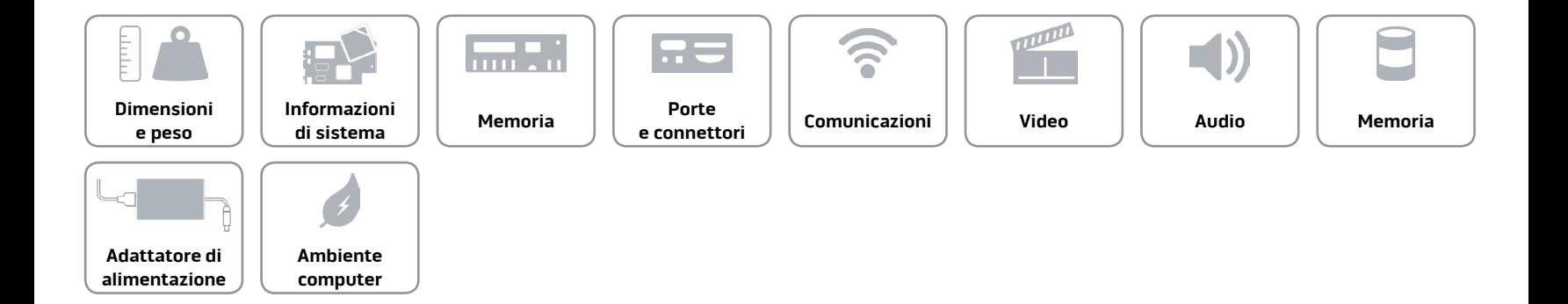

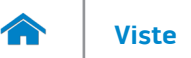

# <span id="page-10-0"></span>**Memoria**

Interfaccia and SATA 6 Gbps Disco rigido **Singola** unità da 2,5 pollici

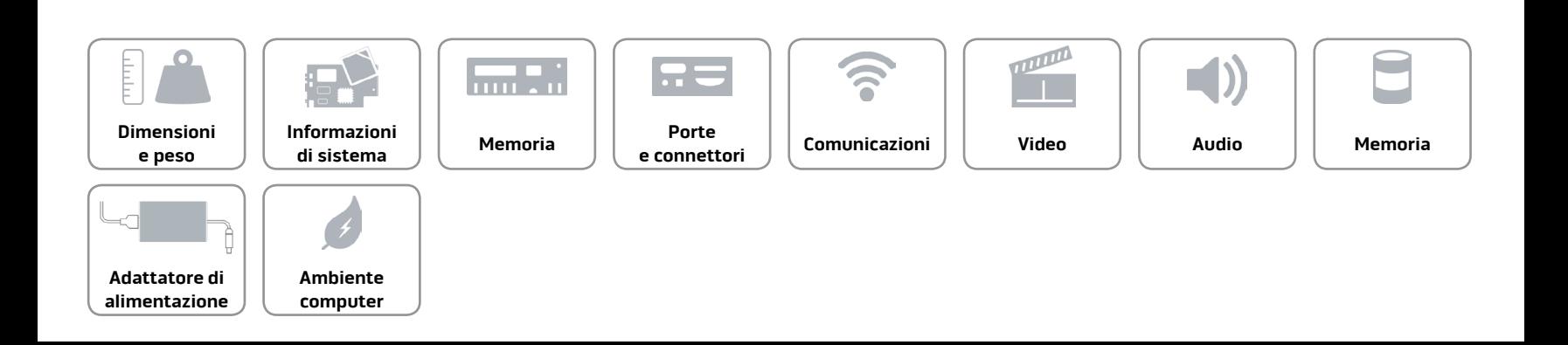

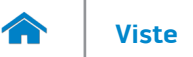

**Adattatore di [alimentazione](#page-11-0)** **[Ambiente](#page-12-0)  computer**

# <span id="page-11-0"></span>**Adattatore di alimentazione**

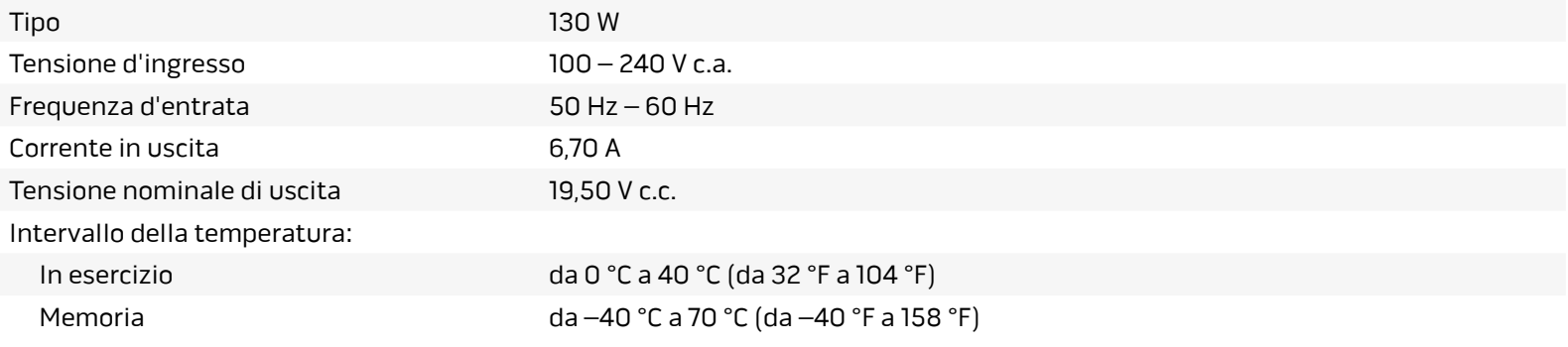

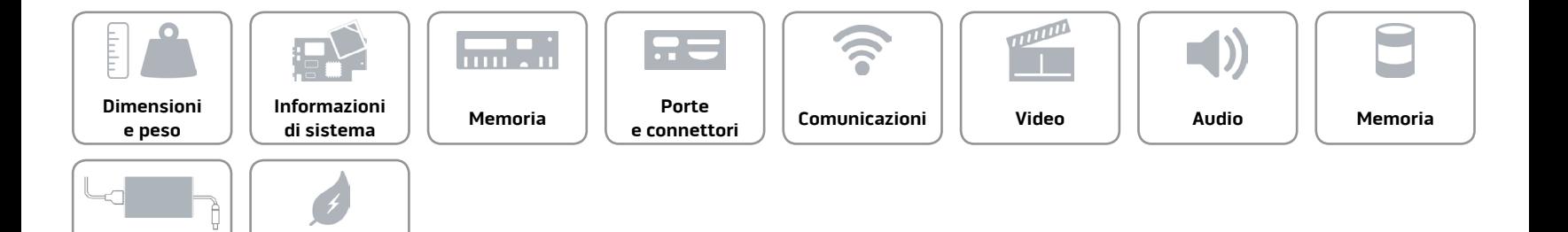

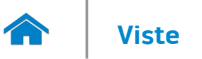

**Adattatore di [alimentazione](#page-11-0)** **[Ambiente](#page-12-0)  computer**

# <span id="page-12-0"></span>**Ambiente computer**

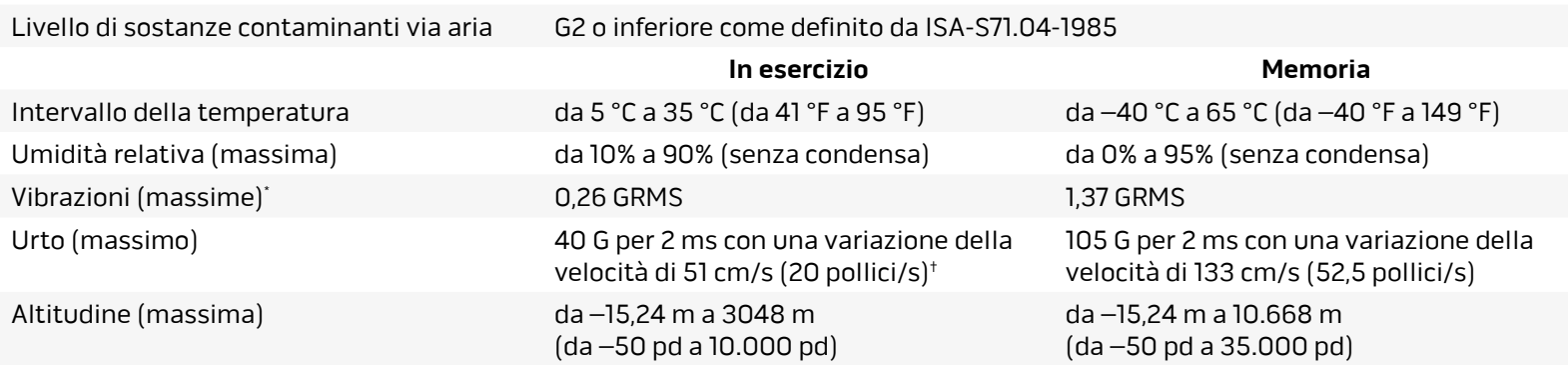

\* Misurata utilizzando uno spettro a vibrazione casuale che simula l'ambiente dell'utente.

† Misurata utilizzando un impulso semisinusoidale a 2 ms quando il disco rigido è in uso.

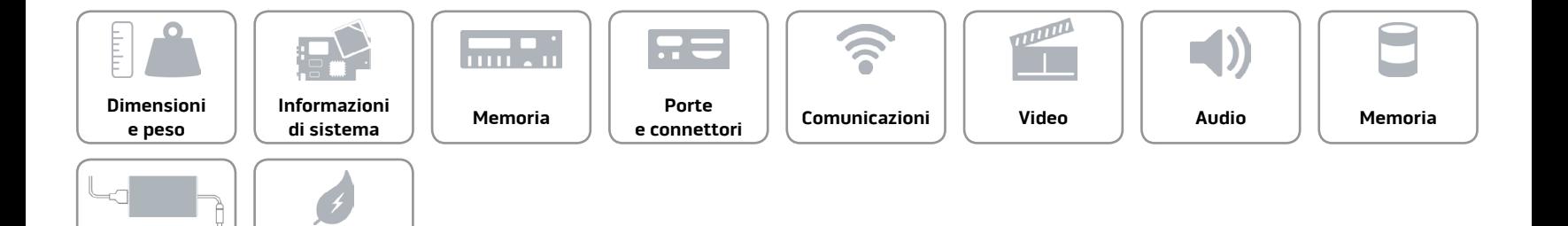